## **ГОСУДАРСТВЕННОЕ БЮДЖЕТНОЕ УЧРЕЖДЕНИЕ ДОПОЛНИТЕЛЬНОГО ПРОФЕССИОНАЛЬНОГО ПЕДАГОГИЧЕСКОГО ОБРАЗОВАНИЯ ЦЕНТР ПОВЫШЕНИЯ КВАЛИФИКАЦИИ СПЕЦИАЛИСТОВ «ИНФОРМАЦИОННО-МЕТОДИЧЕСКИЙ ЦЕНТР» ВАСИЛЕОСТРОВСКОГО РАЙОНА САНКТ-ПЕТЕРБУРГА**

«ПРИНЯТО» Решение Педагогического Совета Протокол № \_\_\_\_\_\_\_  $\frac{1}{2023 \text{ r.}}$ Председатель Педагогического Совета \_\_\_\_\_\_\_\_\_\_\_\_\_\_\_\_\_\_\_\_\_\_ Н.В. Гапоненко

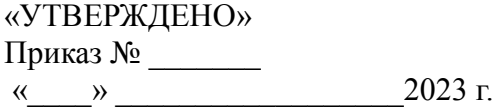

Директор

\_\_\_\_\_\_\_\_\_\_\_\_\_\_\_\_\_\_\_А. Л. Гехтман

# **Образовательная программа**

**«Современные компьютерные и издательско-информационные технологии»**

**(Лицензия Комитета по образованию Санкт-Петербурга: Серия 78Л02 №0000792, регистрационный номер №1860 от 27 апреля 2016 года)**

**Учебная программа**

**«Курс Excel (базовый уровень)»** 

**(36 часов)**

Санкт-Петербург, 2023 г.

## **РАЗДЕЛ 1. ХАРАКТЕРИСТИКА ПРОГРАММЫ**

**1.1.Цель:** обучить слушателей курса работе с табличным редактором Excel.

## **1.2. Задачи курса:**

1. Ознакомление слушателей с интерфейсом программы.

2. Обучение особенностям ввода информации в ячейку.

3. Обучение правилам построения электронных таблиц и распространенных действий над ячейками Excel.

4. Освоение пользователями правил использования популярных функций программы.

**Форма обучения:** очная.

**Категория слушателей:** сотрудники образовательных организаций. Уровень: базовый.

**Форма контроля:** выполнение контрольного задания по пройденным темам.

По окончании курса при условии положительной аттестации выдается удостоверение о повышении квалификации ГБУ ДППО ЦПКС «Информационно-методический центр» Василеостровского района.

## **РАЗДЕЛ 2. СОДЕРЖАНИЕ ПРОГРАММЫ**

Курс рассчитан на слушателей, которые стремятся развивать и совершенствовать свои знания и навыки работе с электронными таблицами. Обучение табличным редакторам для начинающих даст возможность пользователям освоить методы и способы сбора и обработки данных.

Программа Excel позволит слушателям курса освоить комплекс инструментов по работе с электронными таблицами: вычисления, обработка, анализ, предоставление данных. Знание программы позволит слушателям своевременно получать нужные данные и уметь их предоставлять в наглядном виде, что крайне важно при работе с таблицами в современной образовательной организации.

Обучение проходит в активной форме. Слушатели выполняют различные практические задания.

## **Перечень компетенций, новый уровень которых формируется в результате освоения дисциплины (по ФГОС ВО – педагог)**

Универсальные компетенции

УК-1. Способен осуществлять поиск, критический анализ и синтез информации, применять системный подход для решения поставленных задач.

УК-2. Способен определять круг задач в рамках поставленной цели и выбирать оптимальные способы их решения, исходя из действующих правовых норм, имеющихся ресурсов и ограничений.

Общепрофессиональные компетенции

ОПК-2. Способен участвовать в разработке основных и дополнительных образовательных программ, разрабатывать отдельные их компоненты (в том числе с использованием информационно-коммуникационных технологий).

#### **Планируемые результаты обучения**

## **Обучающиеся будут знать:**

- часто используемые функции программы;
- команды и элементы управления программой.

#### **уметь:**

- управлять большими таблицами и массивами;
- анализировать данные с помощью консолидации;
- создавать диаграммы, графики и спарклайны;
- форматировать данные ячеек;
- создавать учебные электронные материалы для занятий и мероприятий.

#### **владеть:**

- эффективными приемами создания формул в Excel;
- общими настройками и дополнительными функциями программного обеспечения.

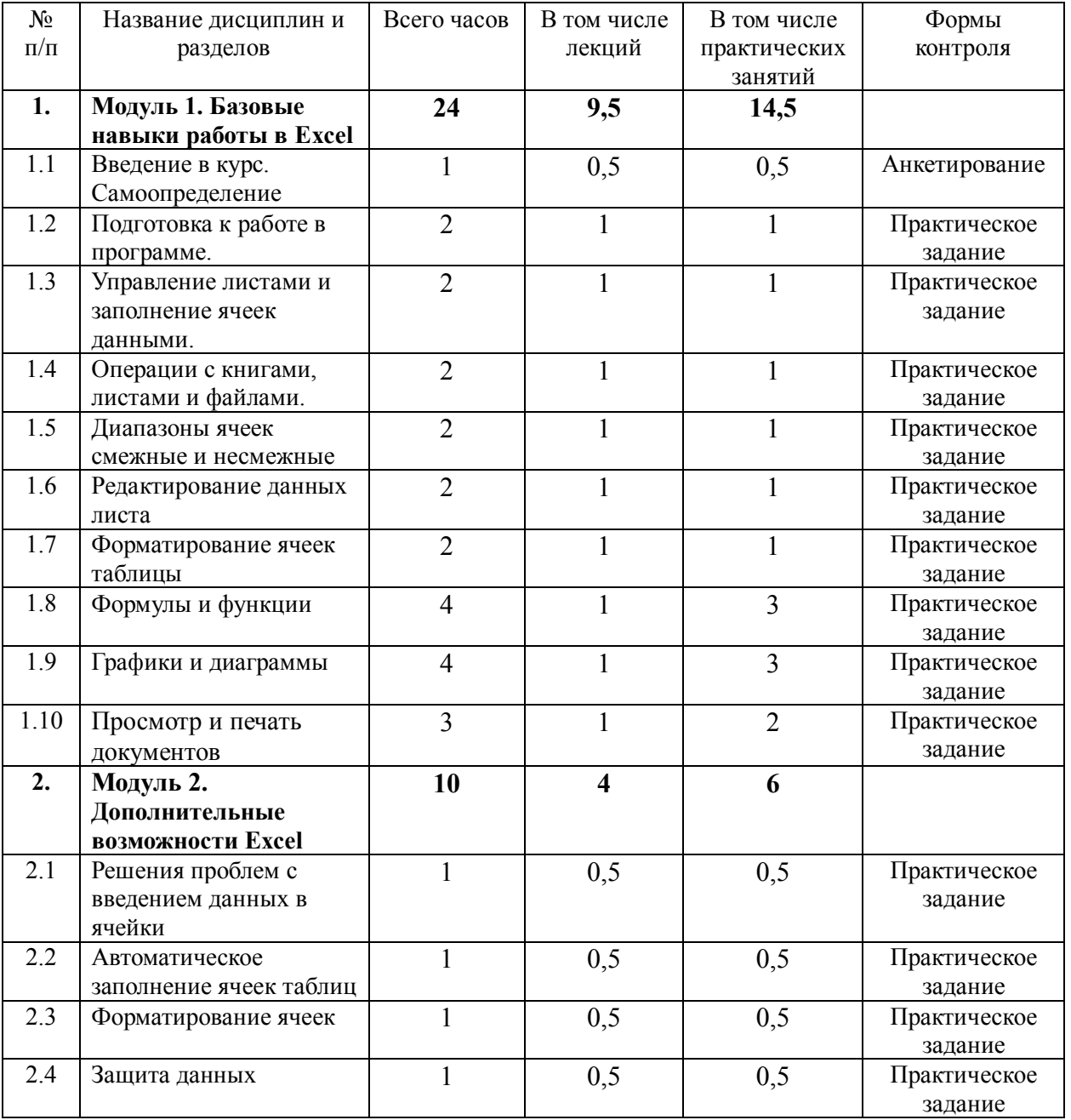

#### **Модульный учебно-тематический план**

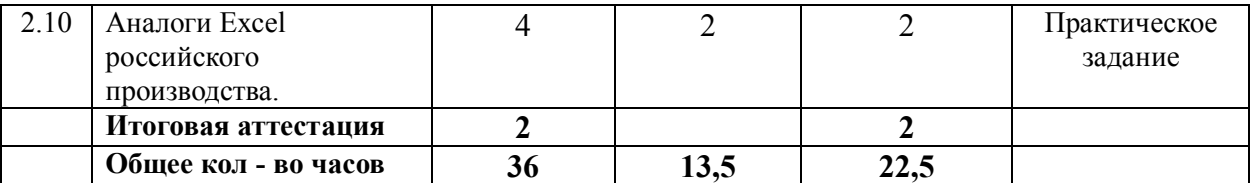

## **2.1 РАБОЧАЯ ПРОГРАММА**

#### **Модуль 1. Базовые навыки работы в Excel**

#### **1.1 Введение в курс. Самоопределение**

Знакомство с преподавателем, составом курса. Проведение опроса слушателей о базовых представлениях об Excel и его аналогах.

#### **1.2 Подготовка к работе в программе.**

Знакомство с окном Excel и закладками. Панели инструментов на полосе. Создание, копирование и перемещение листов в книгах Excel. Панель быстрого доступа. Смена цветовой схемы интерфейса.

Практическое задание 1: создание листов в книги Excel, переименование листов, перемещение и копирование листов (5 баллов).

#### **1.3 Управление листами и заполнение ячеек данными.**

Быстрое перемещение курсора по ячейкам листа Excel. Заполнение ячеек текстом и числовыми значениями. Введение формул в ячейки для расчетов и вычислений данных. Создание редактирование и печать примечаний ячеек. Логическая функция возражения и значения истина или ложь. Ошибки Excel при округлении и введении данных в ячейки. Перемещение по ячейкам стрелками.

Практическое задание 2: заполнение ячеек текстом и числовыми значениями (5 баллов).

#### **1.4 Операции с книгами, листами и файлами.**

Перемещение и расстановка листов в документе Excel. Как переместить и скопировать лист в другую книгу. Полезные советы по открытию файлов рабочих книг. Сохранение книги Excel с эскизом в файл. Завершение работы в программе и закрытие окон рабочих книг.

Практическое задание 3: копирование листа в другую книгу (5 баллов).

#### **1.5 Диапазоны ячеек смежные и несмежные**

Выделение диапазона ячеек. Заполнение несмежного диапазона ячеек одновременно.

Практическое задание: заполнение несмежного диапазона (5 баллов).

#### **1.6 Редактирование данных листа**

Изменение формата ячеек для отображения данных и создания таблиц. Редактирование ячейки и разбиение текста на несколько строк. Как вставить строку или столбец между строками и столбцами. Как добавить ячейки в таблицу. Копирование данных листа стандартными средствами Excel. Буфер обмена Excel расширяет возможности копирования данных. Копирование диапазонов ячеек с помощью курсора мышки.

Практическое задание: разбиение текста на несколько строк (5 баллов).

## **1.7 Форматирование ячеек таблицы**

Смена и выравнивание шрифтов в ячейках. Изменение цвета таблицы. Автоматическое создание и форматирование таблиц. Как вычислить дату. Учет времени: суммирование вычитание разницы часов и минут. Формат по образцу позволяет быстро форматировать таблицы. Как скрыть или отобразить строки и столбцы.

Практическое задание: вычисление даты (10 баллов).

## **1.8 Формулы и функции**

Как в программе Excel ввести формулу мышкой. Функция СУММ и примеры ее использования. Влияние формата ячеек на работу функции СУММ. Абсолютная ссылка фиксирует ячейку в формуле. Ссылка на ячейку в другом листе. Работа с функциями на примерах. Абсолютные относительные адреса ячеек в формуле. Автоматический пересчет формул и расчет вручную. Трехмерные ссылки в формулах. Зависимость формул и структура их вычисления. Как убрать ошибки в ячейках. Зависимости формул и построение их схемы. Проверка вводимых значений.

Практическое задание: разработка табеля (10 баллов).

## **1.9 Графики и диаграммы**

Построение графиков и диаграмм. Изменение графика с настройкой осей и цвета. Автоматическое создание графиков и диаграмм. Как построить график функции в Excel. Как сделать диаграмму с процентами. Как построить лепестковую диаграмму. Пузырьковая диаграмма в Инфографике. Поверхностная диаграмма и пример ее построения. Построение линии тренда в Excel для анализа графика. Построение графиков в Excel практическая работа. Интерполяция графика и табличных данных. Спарклайн как способ создания мини графика в ячейке. Работа с шаблонами графиков. Ошибки визуализации данных.

Практическое задание: построение диаграммы. Вид диаграммы по выбору слушателя курсов (10 баллов)

## **1.10 Просмотр и печать документов**

Просмотр данных разными способами: примеры. Предварительный просмотр перед печатью документов. Печать таблицы с настройками параметров. Печать шапки таблицы на каждой странице листа.

Практическое задание: настройка документа перед печатью, вписывание столбцов на 1 лист (5 баллов).

## **Модуль 2 Дополнительные возможности Excel**

#### **2.1 Решения проблем с введением данных в ячейки**

Вводим в ячейку числа как текста. Заполнение ячеек в Excel знаками после запятой. 4 способа заменить точку на запятую в Excel.

Практическое значение: заполнение ячеек числом со знаком после запятой (5 баллов).

#### **2.2 Автоматическое заполнение ячеек таблиц**

Автоматическое заполнение ячейки в MS Excel с большими таблицами. Быстрое заполнение и редактирование шаблона таблиц. Копирование формул без изменения адресов относительных ссылок. Простые расчеты и вычисления без использования формул.

Практическое задание: расчет по формуле (5 баллов).

## **2.3 Форматирование ячеек**

Нестандартное условное форматирование по значению ячейки в Excel. Стили ячеек в Excel и средства управления ими. Создание шаблонов и тем для быстрого форматирования. Практическое задание: форматирование ячейки по значению (5 баллов).

## **2.4 Защита данных**

Защита файла паролем и шифрованием. Настройка автосохранение документа. Защита персональных данных в файле. Защита листа и ячеек в Excel. Скрыть лист в списке скрытых листов. Проверка ввода данных в Excel и ее особенности. Практическое задание: защитить избранные ячейки в Excel (5 баллов).

## **2.5 Аналоги Ехсеl российского производства.**

Яндекс. Документы – таблица. P7-Офис. Мой Офис.

Практическое задание: создание многостраничной Яндекс-таблицы. Заполнение данных. Предоставление доступа для совместного редактирования (5 баллов).

**Оборудование:** Компьютерный класс с выходом в Интернет. Интерактивная доска с программным обеспечением ScreenMedia. Программное обеспечение: MS Excel.

## **РАЗДЕЛ 3. ФОРМЫ АТТЕСТАЦИИ**

#### **Текущий контроль**

Выполнение практических работ в течение занятий: создание таблицы, диаграммы, сводной таблицы, работа с макросом и др. Накопление практических заданий. Наличие каждого самостоятельного задания оценивается определенным количеством баллов. Оценка зависит от качества и сроков выполнения всех заданий.

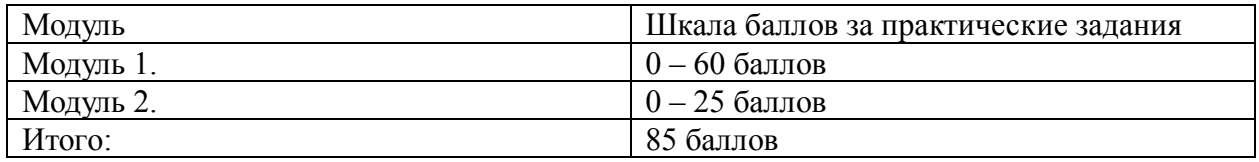

#### **Итоговая аттестация**

Общий рейтинг: анализ результатов выполнения тестовых заданий.

Пороговый результат 50% от максимально возможного количества баллов 42,5 и более баллов.

#### **Литература:**

Александер М., Куслейка Д. Формулы в Microsoft Excel 2016 / Майкл Александр, Дик Куслейка ; [перевод с английского А.Г. Гузикевича]. - Москва [и др.] : Диалектика, 2017. - 784 с.

Бастик Л. Как быть ленивым пользователем Excel : введение в финансовое моделирование / Лиам Бастик ; [перевод с английского М. А. Райтман]. - Москва : Бомбора : Эксмо, 2022. - 366 с.

Джелен Б., Александер М. Сводные таблицы в Microsoft Excel 2016 / Билл Джелен, Майкл Александер ; [перевод с английского и редакция А. П. Сергеева]. - Москва [и др.] : Диалектика, 2017. - 480 с.

Джелен Б., Сирстад Т. Применение VBA и макросов в Microsoft Excel / Билл Джелен, "Мистер Excel", Трейси Сирстад ; [пер. с англ. и ред. А.В. Журавлева]. - Москва [и др.] : Вильямс, 2006. - 620 с.

Радке Х. -Д. Практическое использование Microsoft Excel для обобщения статистических данных и их презентация : подготовка и презентация статистических данных в Microsoft Excel / Хорст-Дитер Радке ; [пер. с англ. А.В. Найденовой]. - Москва : NT Press, 2008. - 271 с.

Уокенбах Д. Формулы в Microsoft Excel 2013 / Джон Уокенбах ; [перевод с английского и редакция к.т.н. А.Г. Сысонюка]. - Москва [и др.] : Диалектика, 2018. - 716 с.

Уокенбах Д. Microsoft Excel 2013 : профессиональное программирование на VBA / Джон Уокенбах ; [перевод с английского Л. М. Ильичевой, Х. В. Малышевой]. - Москва [и др.] : Диалектика, 2017. - 952 с.

Харвей Г. Excel 2019 для чайников / Грег Харвей ; [перевод с английского А.П. Сергеева]. - Москва ; Санкт-Петербург : Диалектика, 2019. - 430 с

Составитель: методист Коренева-Леонтьева Е.В.

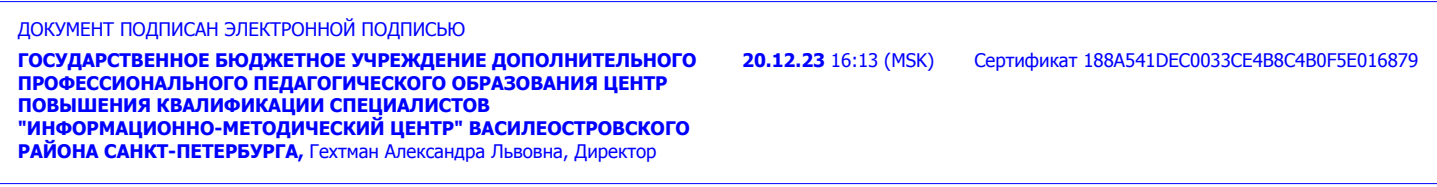